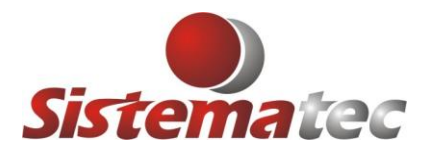

# **LOG DE REGISTRO DE ALTERAÇÃO DE PREÇOS**

A partir da Versão 14.10.0.2 estará funcionando o registro de LOG para toda inclusão e alteração de preços de produtos.

A consulta de LOG poderá ser feita com Nível 9 em: **Consulta -> Consulta Log do Sistema (aba ESTOQUE)**

Regras:

- 1) Para um usuário alterar um preço de um item do estoque, será necessário estar cadastrado como vendedor/funcionário e ter permissão para (x) Mudar Preços de Produtos. A mesma coisa é para incluir um novo produto.
- 2) Mesmo que o vendedor/funcionário seja de Nível 9 (máximo), se não tiver a Permissão para (x) Mudar Preços de Produtos, não conseguirá fazer.
- 3) O vendedor/funcionário que seja do Nível 7 (nível do estoquista) poderá mudar o preço do produto, desde que seja concedido esta permissão.

### **CADASTRO DE VENDEDORES/FUNCIONÁRIOS**

Neste local é que serão Incluídos ou Alterados os vendedores e funcionários da Empresa, e também concedidas as referidas permissões:

#### **Arquivos -> Genéricos -> Cadastro de Vendedores/Funcionários**

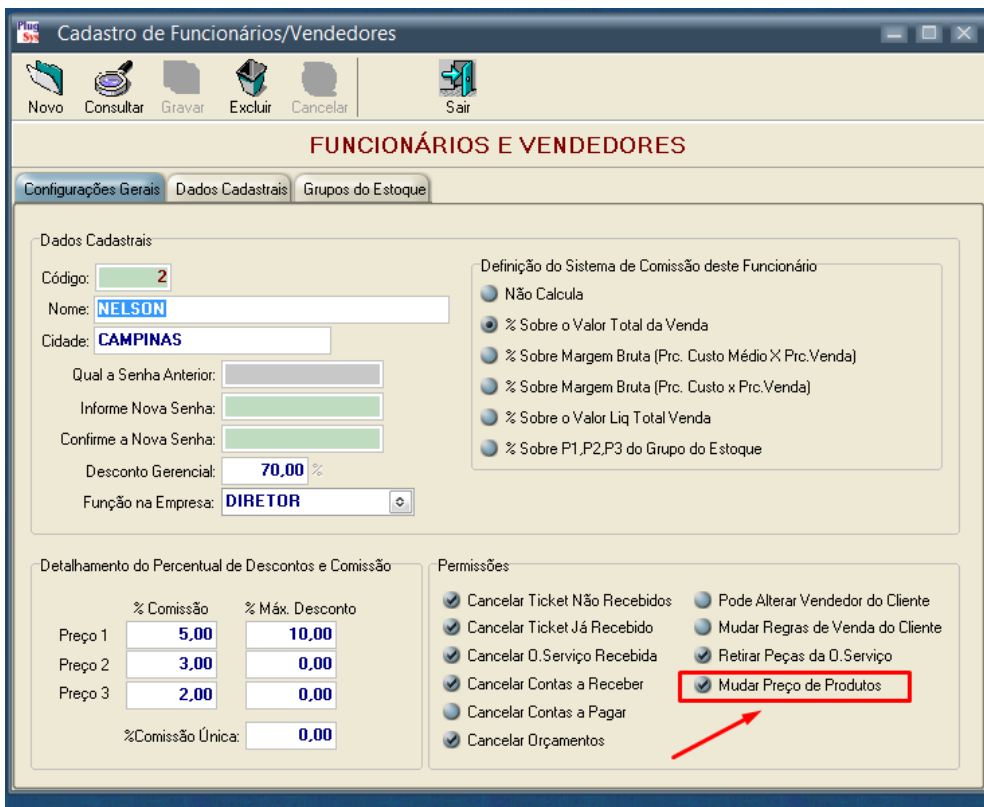

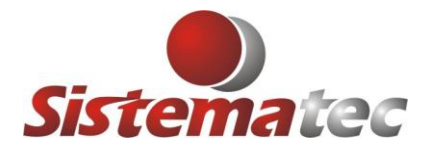

# **UTILIZAÇÃO DO LOGIN MASTER**

Esta alteração impactará diretamente para os clientes que normalmente Logan no Sistema Plugsys e utilizam MASTER / MASTER.

Desta forma não conseguirão "mudar" preços no Sistema. Terão que se cadastrarem como Vendedor/Funcionário e passar a utilizar o novo Login.

Outra forma é cadastrar o MASTER como sendo um funcionário com todas as permissões, o que não é recomendado.

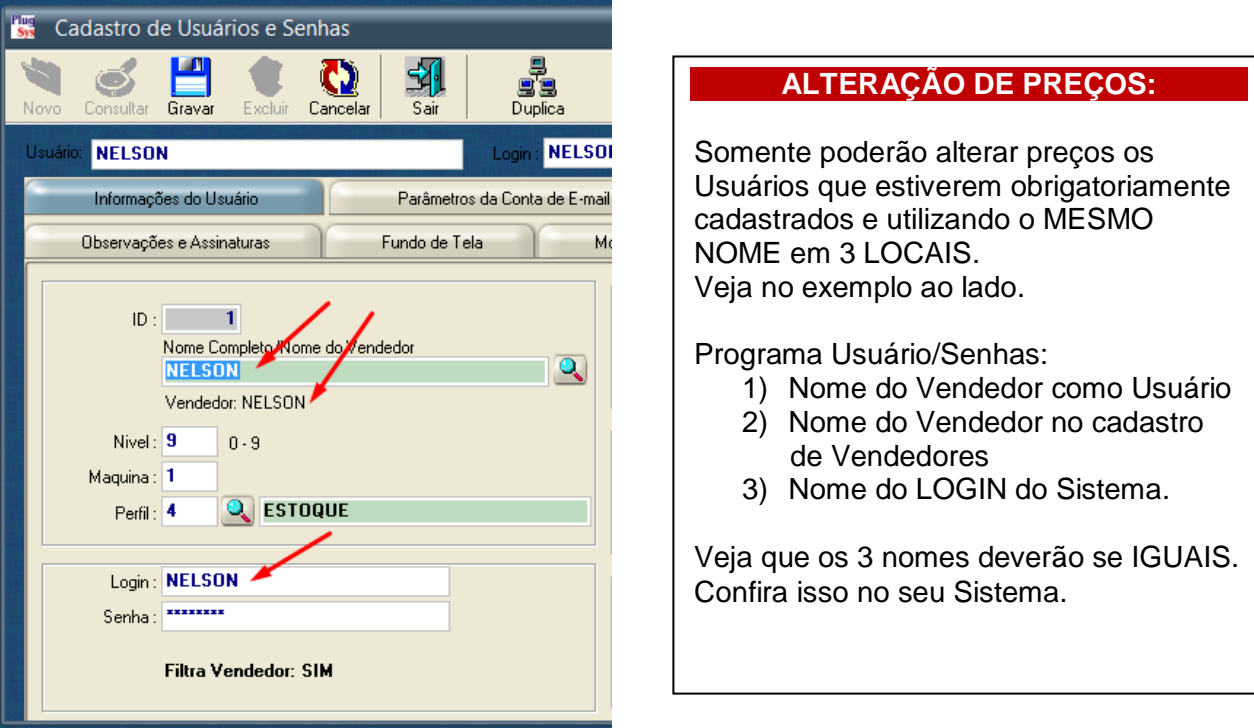

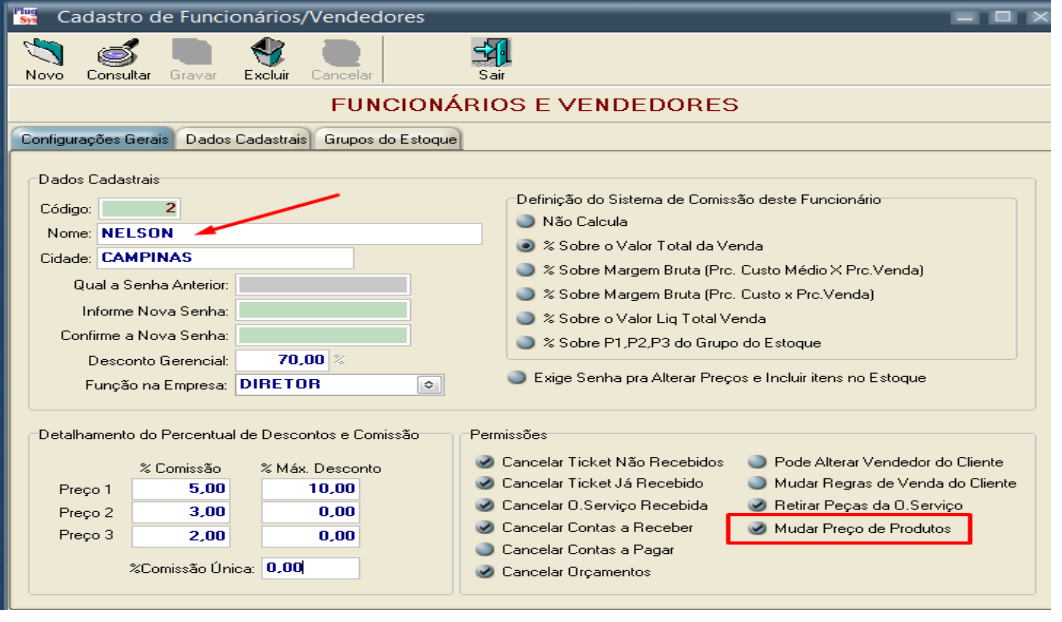

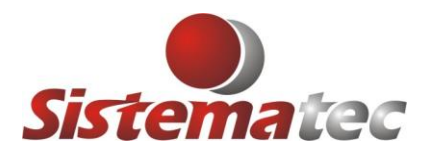

**Sistematec Empreendimentos e Informática Ltda** Rua Pindorama, 113 – Bairro Chácara da Barra 13090-660 – Campinas (SP) – Fone: (19) 3252-0079 **E-mail: [suporte@sistematec.com.br](mailto:suporte@sistematec.com.br)**

#### **MUDANÇAS NA TELA DO CADASTRO DO ESTOQUE**

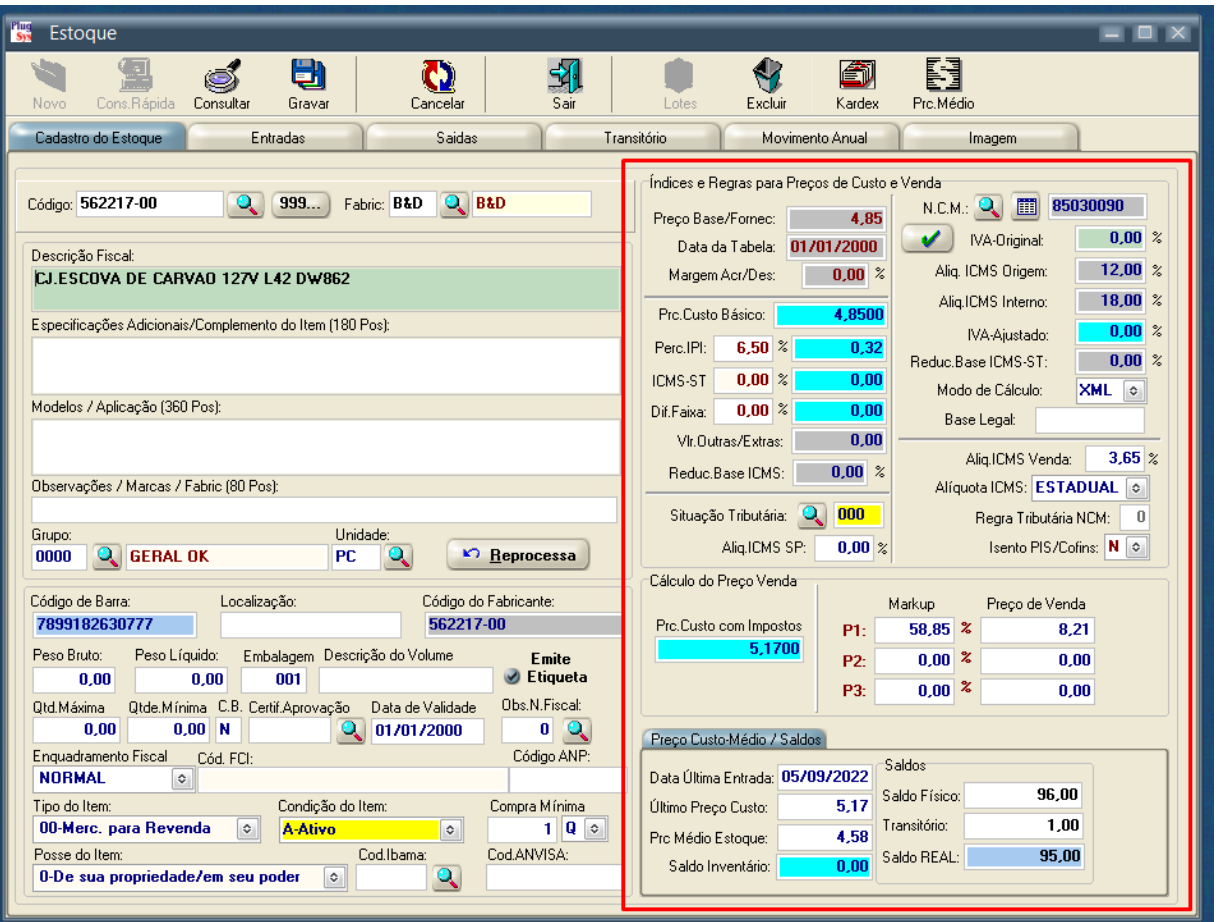

A tela do Cadastro do Estoque foi dividida em 2 partes. A primeira parte onde poderão ser feitas mudanças, como descrição, códigos, localização, etc. e a parte que será BLOQUEADA para aqueles que NÃO tenham a PERMISSÃO para mudarem preços de custo/venda, etc. Os procedimentos passados anterioremente terão impacto nesta tela. Não importa se terá o Nível 9 (máximo), o que importa é se tem a Permissão para mudar preços e exige ter o Cadastro de vendedor.

#### **SERÁ PEDIDO SEU NOME E SENHA**

Mesmo com a Permissão de mudar preços, o Sistema Plugsys irá pedir seu NOME e a sua SENHA, pra deixar registrado no LOG do Sistema, na parte do Estoque e registrar tudo que foi feito. Se o usuário sair deste módulo, será pedido novamente NOME e Senha. Lembrando que para ter a PERMISSÃO de mudar os preços, será necessário LOGAR no Sistema com o mesmo NOME do VENDEDOR/FUNCIONÁRIO que tem a referida Permissão. Conseguirá mudar o Cadastro do Estoque, mas não conseguirá MUDAR PREÇOS se o usuário estiver LOGADO como: MASTER/MASTER ou VENDAS/VENDAS.

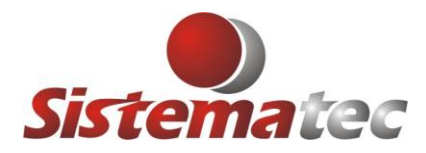

**Sistematec Empreendimentos e Informática Ltda** Rua Pindorama, 113 – Bairro Chácara da Barra 13090-660 – Campinas (SP) – Fone: (19) 3252-0079 **E-mail: [suporte@sistematec.com.br](mailto:suporte@sistematec.com.br)**

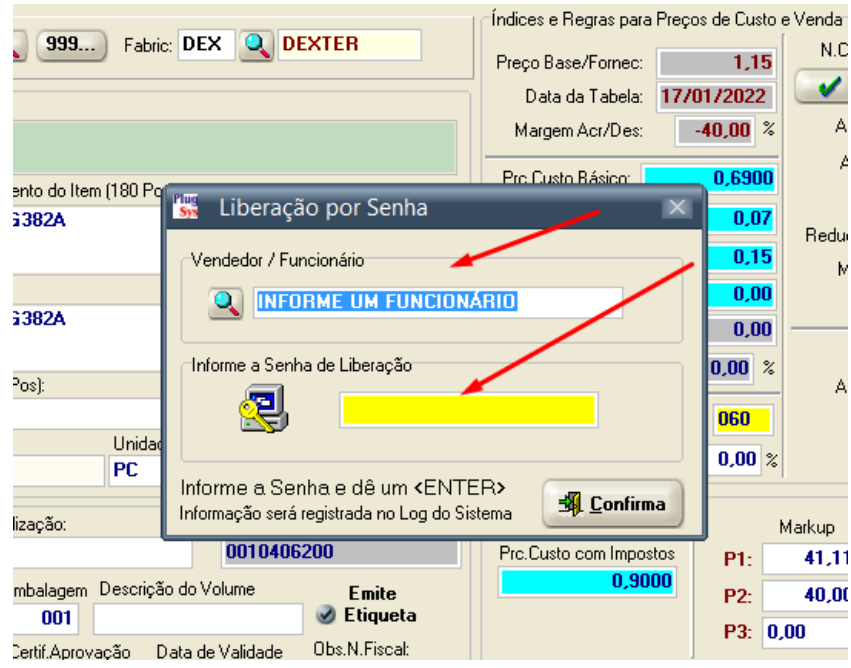

# **LOG DE OCORRÊNCIAS NO ARQUIVO DO ESTOQUE**

Quem tiver o Nível 9 (máximo) poderá acompanhar as ocorrências no arquivo do Estoque. Clique em: **Consulta -> Consulta LOG do SISTEMA.**

# Escolha a aba: **ESTOQUE**

Ē.

Poderá ver os detalhes das mudanças, inclusive os preços antigos e os novos preços

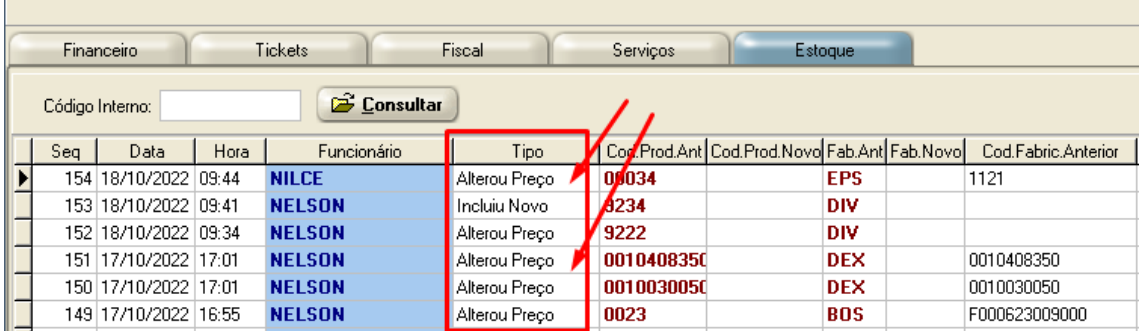

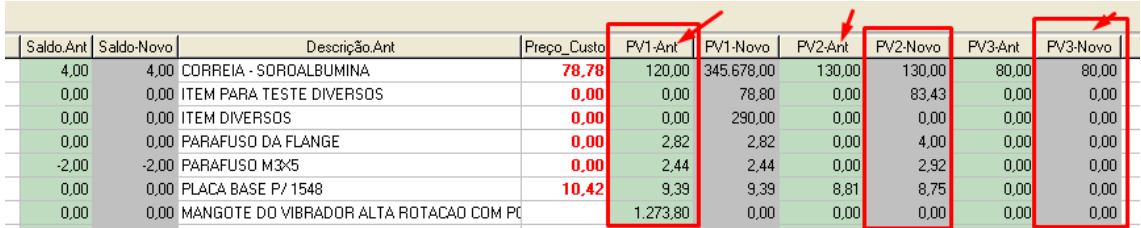

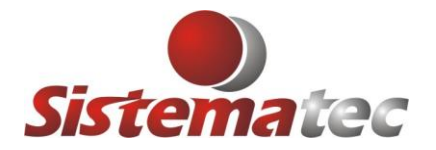

# **MANUTENÇÃO AUTOMÁTICA**

Serão mantidos no Sistema, ocorrências apenas dos últimos 6 meses. Justamente para não ocupar espaço demasiado no Banco de Dados.

Qualquer dúvida, orientações estaremos à disposição de todos.

Muito obrigado

**SISTEMATEC – CAMPINAS-SP**